# 在RV016ã€�RV042ã€�RV042Gå′ŒRV082 VPNè<sup>.</sup> C"±å™¨ä¸Šé...�ç½®é«~ç´šIPv6è· c"±

#### $c \in \mathbb{R}$   $\mathbb{R}$   $\mathbb{R}$   $\mathbb{R}$   $\mathbb{R}$

é«~̃ç´šè-~͡ç"±æ��便ª¢è¦–è-¯ç"±èª‡è¨Šä»¥å�Šé...�ç½®é�œæ...‹è-¯ç"±å'Œå‹•æ...‹è-¯ç"±çš"é€

本æ-‡æª"介ç´<sup>1</sup>å¦,何è¨å®šé«~ç´šIPv6è--ç"±ï¼Œä»¥ä¾<sub>¿</sub>在RV016ã<del>€</del>�RV042ã€�RV042Gå′ŒRV082 VPNè<sup>.-</sup>ç″±å™¨ä¸Šé...�置動æ...‹å′Œé�œæ...‹è·¯ç″±è¨å®šã€,

#### �ç" é£�ç½®

 $\cdot$  RV016

- $\cdot$  RV042
- $\cdot$  RV042G
- $\cdot$  RV082

 $\mathbf{e} \times \mathbf{v} \in \mathbb{R}$   $\mathbf{e} \times \mathbf{v} \in \mathbb{R}$   $\mathbf{e} \times \mathbf{v} \in \mathbb{R}$ 

 $\cdot$  v4.2.1.02

### $a^{\bullet}\ddot{Y}c^{\prime\prime}$  TPv6è $\cdot\dot{C}$ ' ±

 $x^2e^{\alpha Y}1.\varsigma^{TM} \rightarrow \aa \cdots \ast \aa^{\circ}$  Webé... $\bigotimes \varsigma \otimes \aa^- | \varsigma'' \tilde{\varsigma} \cdots \aa \otimes \aa^T$  /  $\bigotimes \varsigma$  ,  $\Pa^2 \triangle \Theta$  ,  $x^2$  is  $\lambda \in \Theta$ Networkã€Network é �é�¢éš¨å�<sup>3</sup>é-<啟i¼š

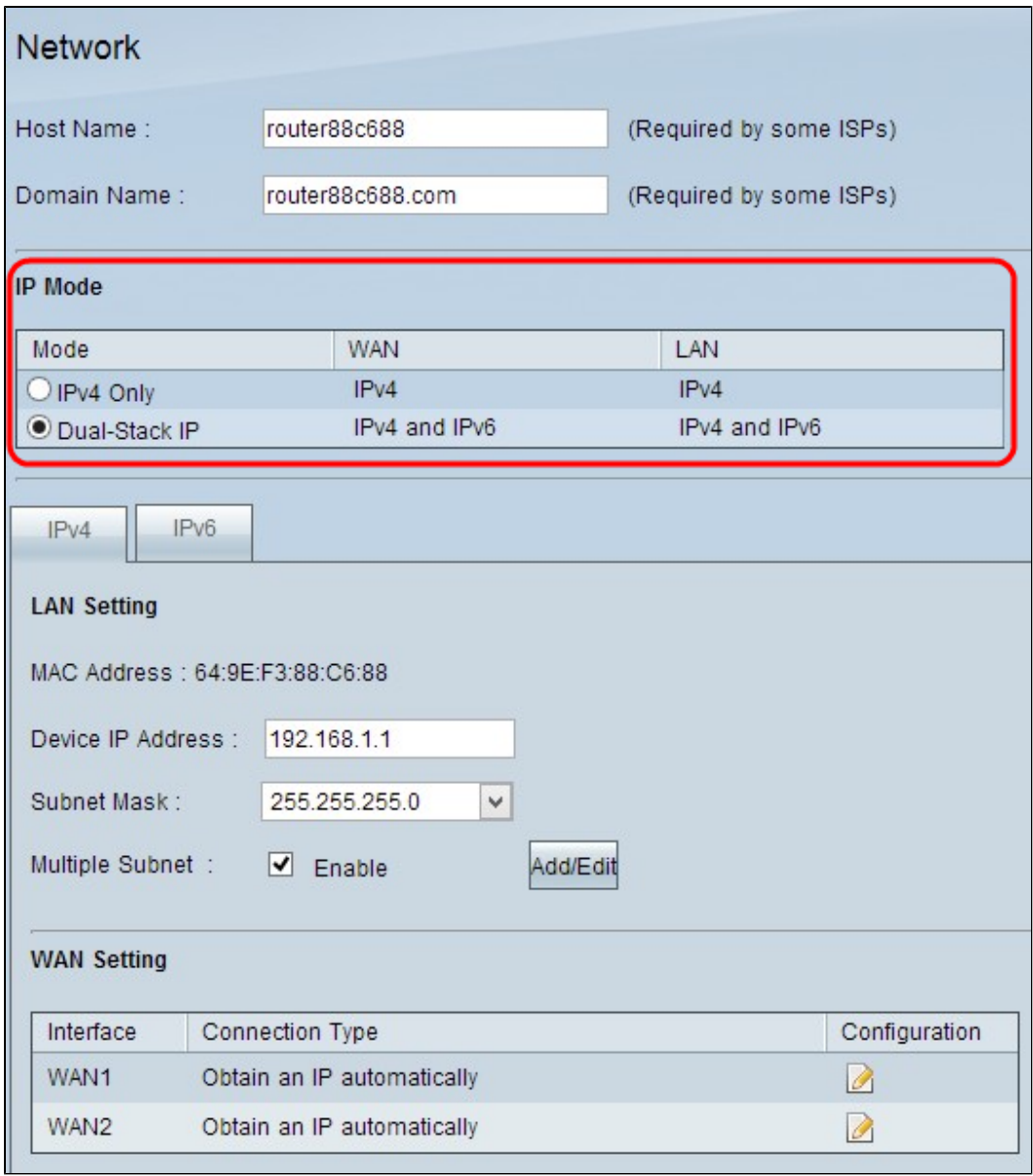

æ¥é©Ÿ2.按ä,€ä,<IP Modeå $\blacklozenge$ یŸŸä,çš"Dual-Stack IPå-®é�,按é^•é...�ç½®IPv6è· -̃ç″±ã€,

## é...�ç½®é«~ç´šIPv6è· cr'+

æ¥é©Ÿ1.ç<sup>™</sup>»å...¥å<sup>^</sup>Router Configuration Utility,ç,,¶å¾Œé�,æ"‡Setup > Advanced Routingã€, å°‡é-<啟Advanced Routingé �é�¢ï¼š

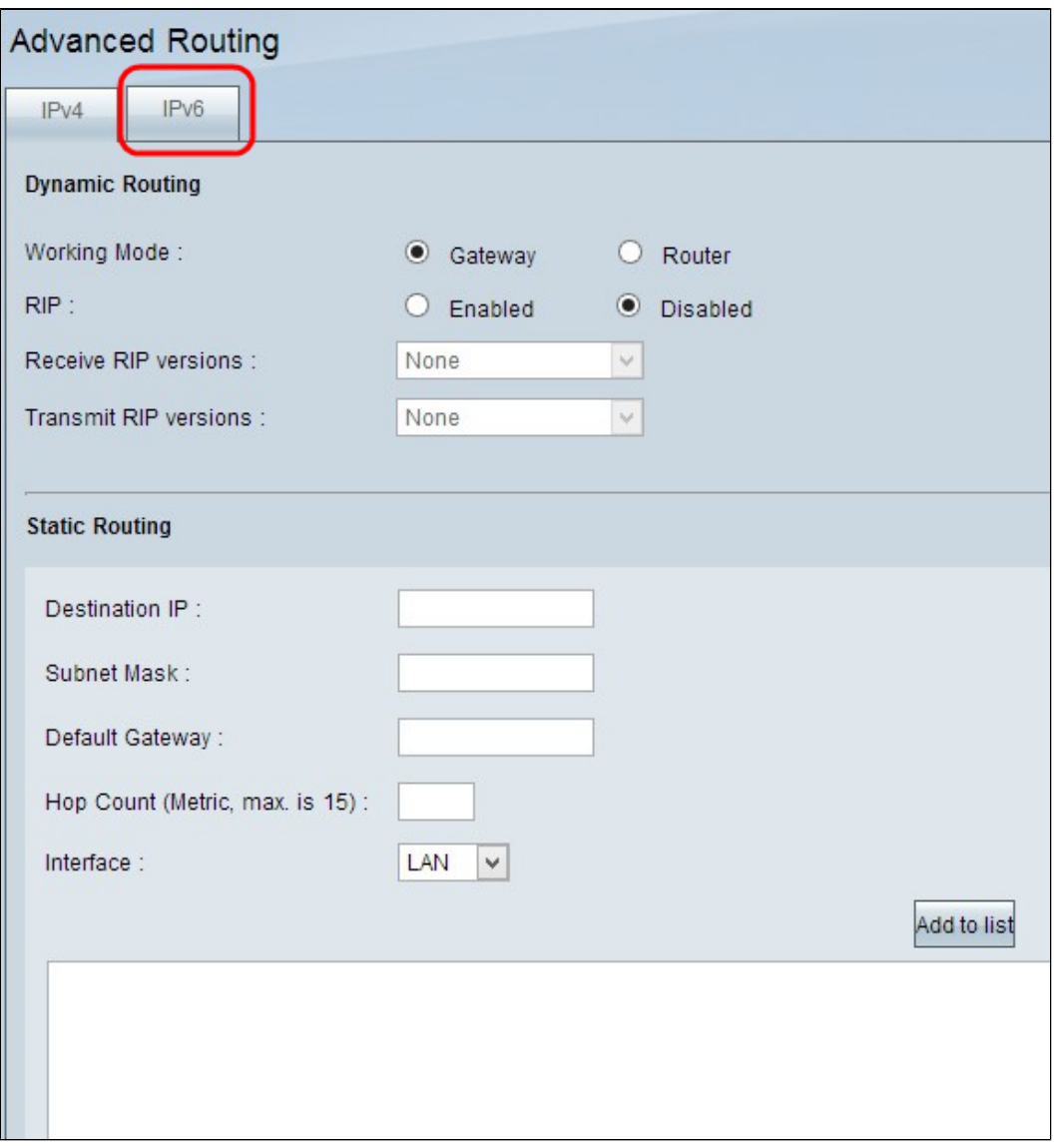

æ¥é©Ÿ2.按ä,€ä,IPv6é �籤ã€,å°‡é-<啟IPv6 Advanced Routingé �é�¢ï¼š

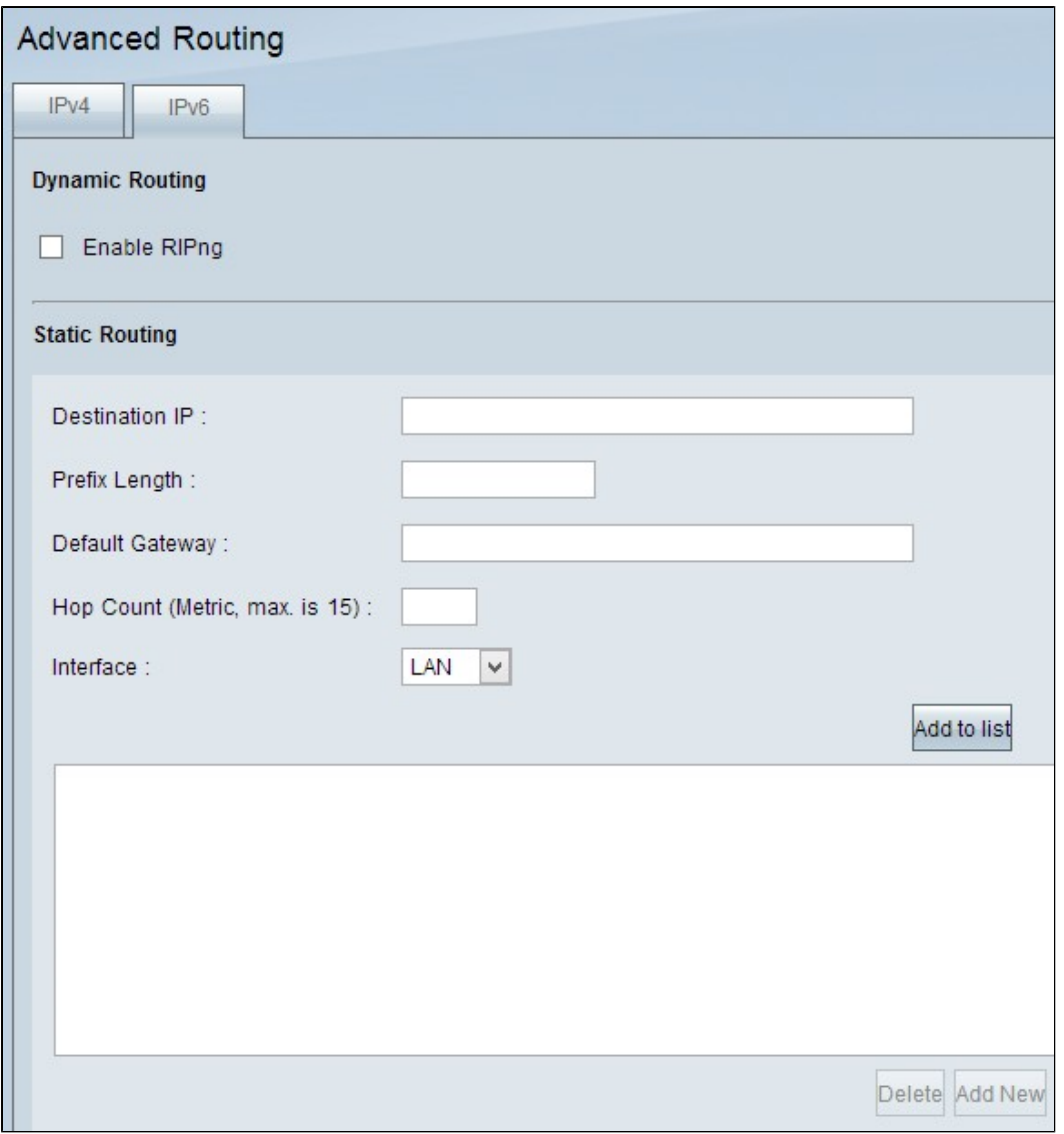

#### é...�ç½®å«æ...«é«~ç´šIPv6è· - ç"±

å‹•æ...‹è·¯ç''±å...�許è·¯ç''±å™¨è‡ªå‹•計ç®—æº�è·¯ç''±å'Œç›®çš"è·¯ç''±ä<sup>1</sup>‹é–"çš"最佪è·¯ç''±

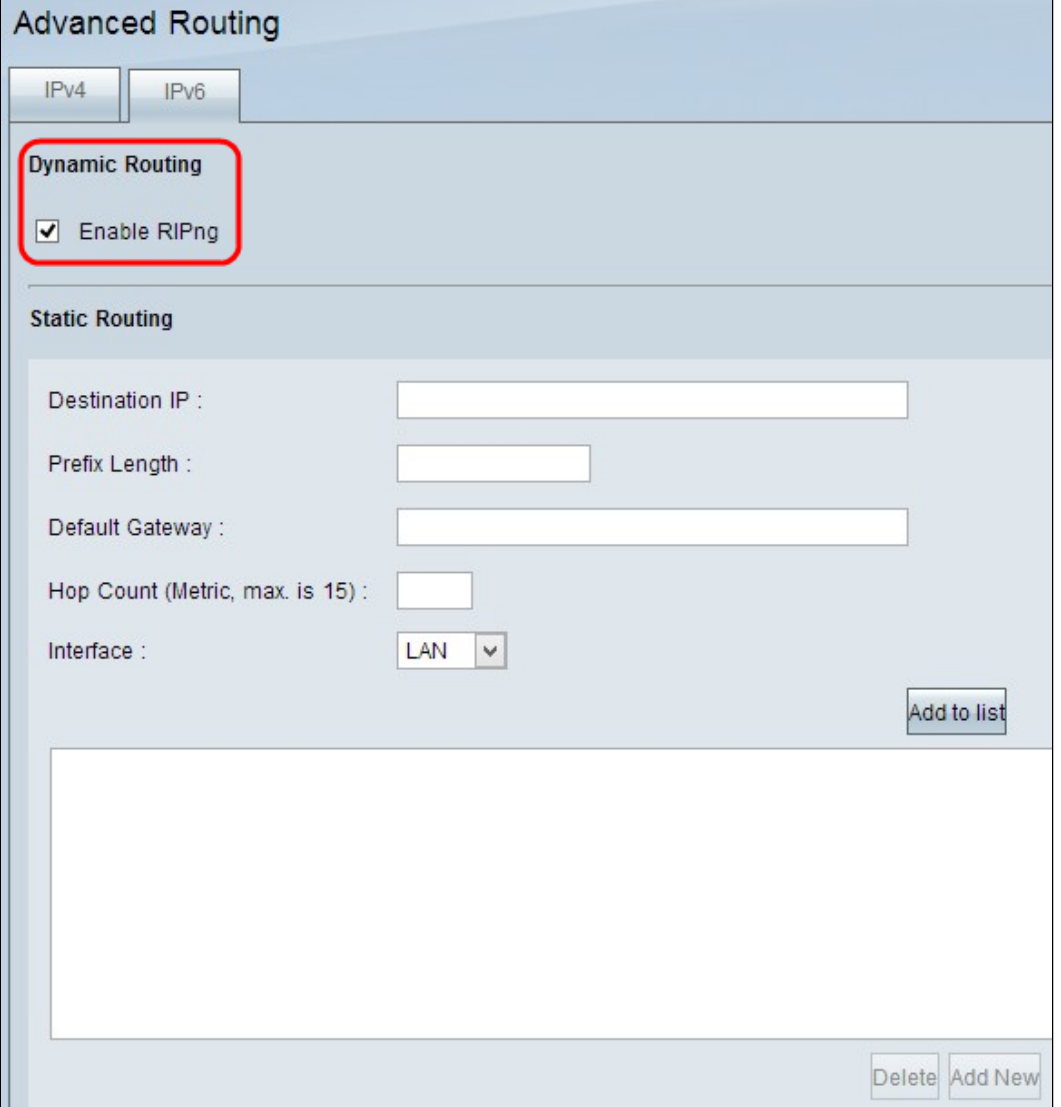

æ¥é©Ÿ1.å¦,æžœè¦�在è£�置上啟ç″¨å‹•æ…‹è·¯ç″±ï¼Œè«‹é�¸ä¸Enable  $RIP$ ngè|^å�-æ-<sup>1</sup>塊ã€,è· $\overline{\zeta}$ ″±è<sup>3</sup>‡è  $\overline{\zeta}$ å $\bullet$ ″定(RIP)æ $\overline{\zeta}$ ä,€ç $\overline{\zeta}$ ®å‹•æ...‹è· $\overline{\zeta}$ ″±å�″定,å®få...�è $\overline{\zeta}$ 

 $\epsilon \odot \epsilon \sim 0$ é $\epsilon$  (sta $\epsilon$  )  $\epsilon$  )  $\epsilon$  )  $\epsilon$  )  $\epsilon$  )  $\epsilon$  )  $\epsilon$  )  $\epsilon$  )  $\epsilon$  )  $\epsilon$  )  $\epsilon$  (station  $\epsilon$  )  $\epsilon$  )  $\epsilon$  )  $\epsilon$  )  $\epsilon$  )  $\epsilon$  )  $\epsilon$  )  $\epsilon$  )  $\epsilon$  )  $\epsilon$  )  $\epsilon$  )  $\epsilon$  )  $\epsilon$  )  $\epsilon$   $\epsilon$  )  $\epsilon$  )  $\epsilon$ 

æ¥é©Ÿ2.å�'ä, <滾å<•ä, ¦ 按ä,€ä, ‹Save以å,,?å~è¨å®šã€,

é...�ç½®é�œæ...‹é«~ç´šIPv6è· - ç"±

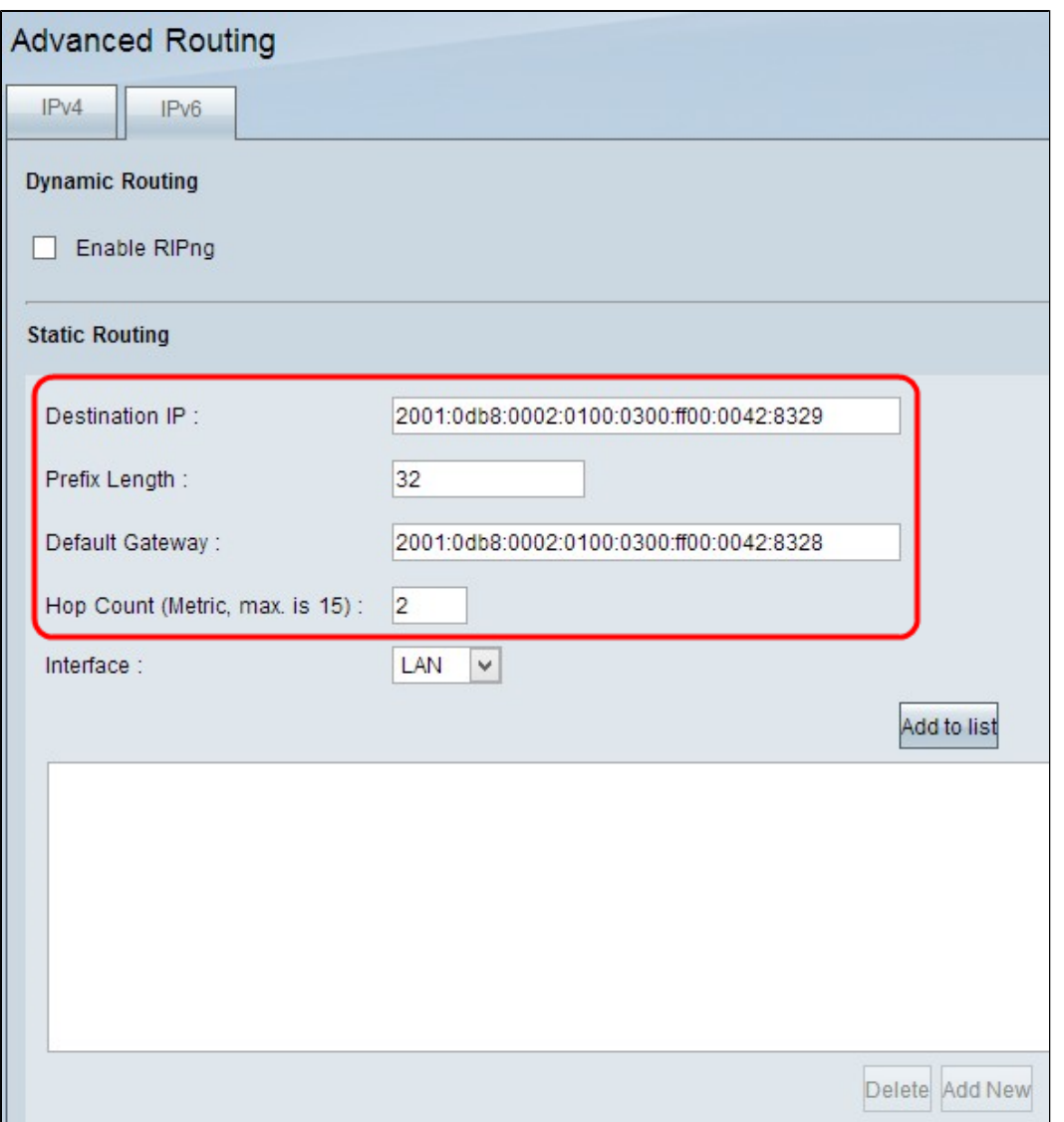

æ¥é©Ÿ1.在Destination IP Addressæ¬,ä½�ä,輸å...¥é�端LANçš"目標IPv6地å�€ã€,

æ¥é©Ÿ2.在「å—首ã�欄ä½�ä¸è¼¸å…¥ç›®æ¨™IP地å�€çš"å—首é•∙å°¦ã€,

æ¥é©Ÿ3.在Default

 $\text{Gateway}\text{ $\mathfrak{m}$} \text{ $\neg$}, \text{ $\ddot{a}$} \text{ $\mathcal{V}$} \text{ $\mathfrak{d}$} \text{ $\mathfrak{d}$} \text{ $\mathcal{M}$} \text{ $\mathfrak{d}$} \text{ $\dots$} \text{ $\mathfrak{d}$} \text{ $\mathfrak{c}$} \text{ $\mathcal{M}$} \text{ $\mathfrak{d}$} \text{ $\mathfrak{d}$} \text{ $\mathfrak{d}$} \text{ $\mathfrak{d}$} \text{ $\mathfrak{d}$} \text{ $\mathfrak{d}$} \text{ $\mathfrak{d}$} \text{ $\mathfrak{d}$} \text{ $\mathfrak$ 

æ¥é©Ÿ4.在Hop Counti¼^è⋅3數)æ¬,ä½�ä¸è¼¸å...¥æµ�é‡�通é�Žå^°é�″目標çš"è⋅¯ç″±å™¨æ^–節點æ•

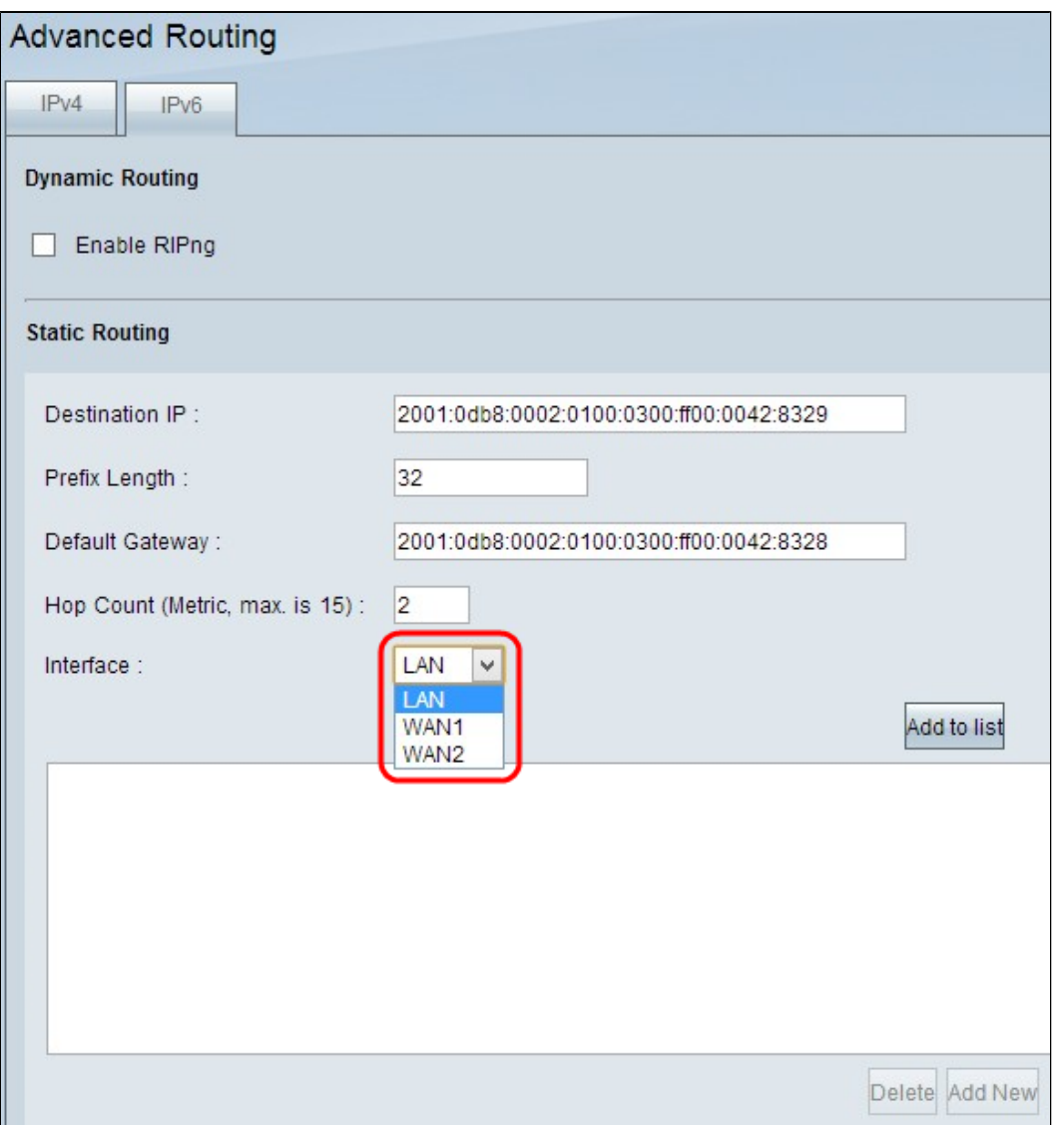

æ¥é©Ÿ5.從é...�ç½®é�œæ...<è·¯ç″±çš"介é�¢ä¸æ‹‰é�¸å-®ä¸é�¸æ"‡ç›¸æ‡‰çš"介é�¢ã€,

 $\cdot$  LAN â $\in$ "

é...�ç½®é�œæ…‹è·¯ç"±çš"è·¯ç"±å™¨å¾žLAN連ç·šçš"網關è·¯ç"±å™¨ç�²å¾—Interneté€

 $\cdot$  WAN 1 â $\in$ "

é...�ç½®é�œæ...‹è<sup>.−</sup>ç"±çš"è<sup>.−</sup>ç"±å™¨é€šé�ŽInternet連ç∙šè^‡å...¶ä»–ç¶<sup>2</sup>è<sup>.−</sup>相連ã€,

 $\cdot$  WAN 2 â $\epsilon$ "

 $\epsilon_1$ .. $\bigcirc$ 置�æ…‹è $\overline{\cdot}$ ç"±çš"è $\overline{\cdot}$ ç"±å™¨é€šé�Žå®‰å…¨çš"Internet連ç $\cdot$ šè^‡å…¶ä»–ç¶ $^2$ è $\overline{\cdot}$ ç $\cdot$ ږé

æ¥é©Ÿ6.按一下ã€**<Add to List**ã<del>€</del>�ã€,æ–°æ¢�目將新增å^°è¡¨ä¸ã€,

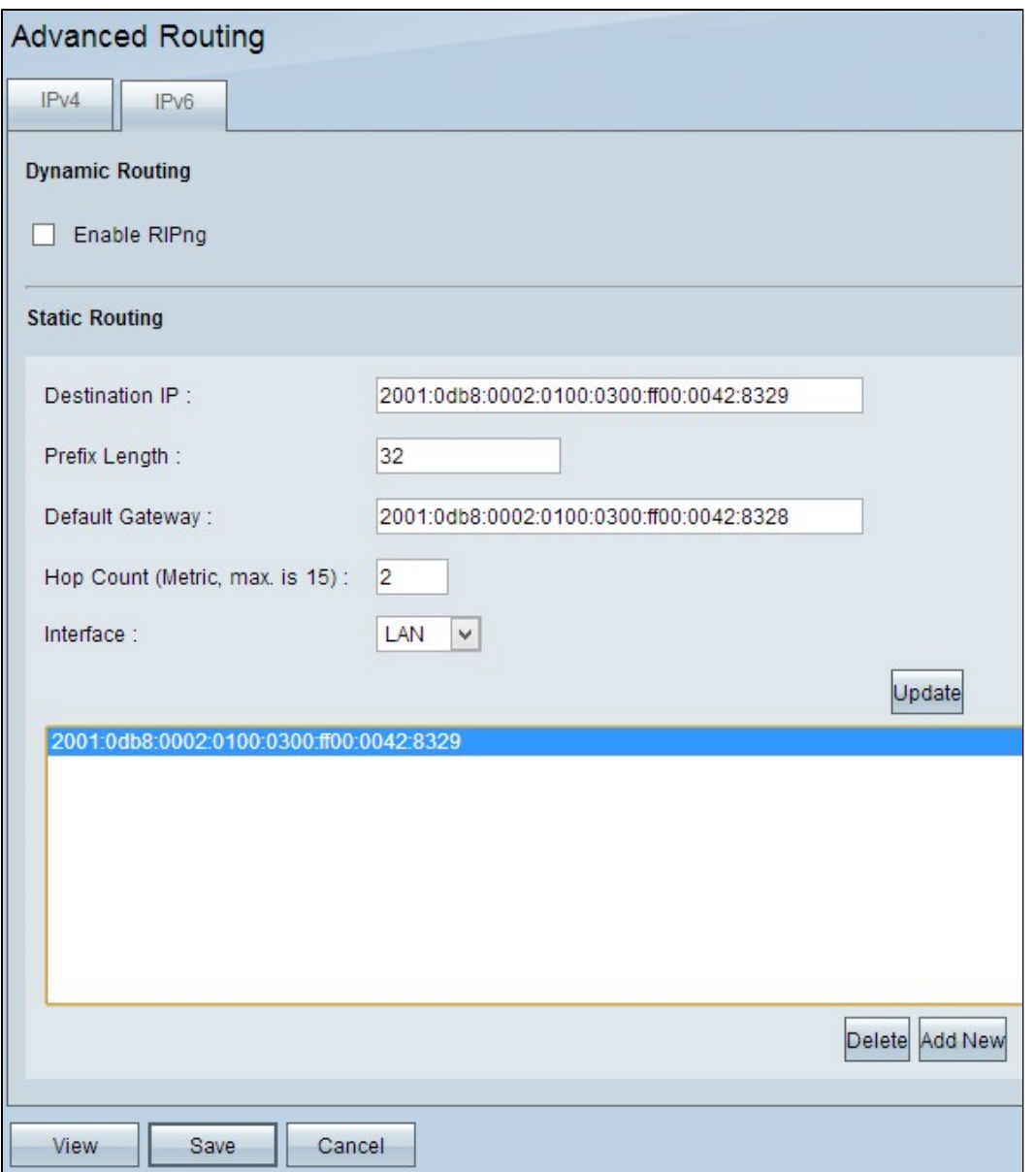

ఙ¥é©Ÿ7.ï¼^å�¯é�¸ï¼‰è¦�從清å–®ä¸å^ªé™¤é�œæ…‹è∙¯ç″±ï¼Œè«‹æŒ‰ä¸€ä¸‹ç›¸æ‡‰çš"é

æ¥é©Ÿ8ã€,ï¼^å�¯é�,)è‹¥è¦�ç∙¨è¼¯é�œæ…‹è∙¯ç″±ï¼Œè«‹æŒ‰ä¸€ä¸‹ç›¸æ‡‰çš"é�œæ…・

æ¥é©Ÿ9ã€,ï¼^å�¯é�,)è‹¥è¦�æ-°å¢žæ-°æ¢�目,請按一下Add Newi¼Œç,,¶å¾ŒæŒ‰ç...§å‰�é�¢çš"æ¥é©Ÿæ"�作ã€,

æ¥é©Ÿ10.å�'ä, 滾å‹•ä,¦ 按ä,€ä, sSave以å, ?å~è¨å®šã€,

#### 關於此翻譯

思科已使用電腦和人工技術翻譯本文件,讓全世界的使用者能夠以自己的語言理解支援內容。請注 意,即使是最佳機器翻譯,也不如專業譯者翻譯的內容準確。Cisco Systems, Inc. 對這些翻譯的準 確度概不負責,並建議一律查看原始英文文件(提供連結)。